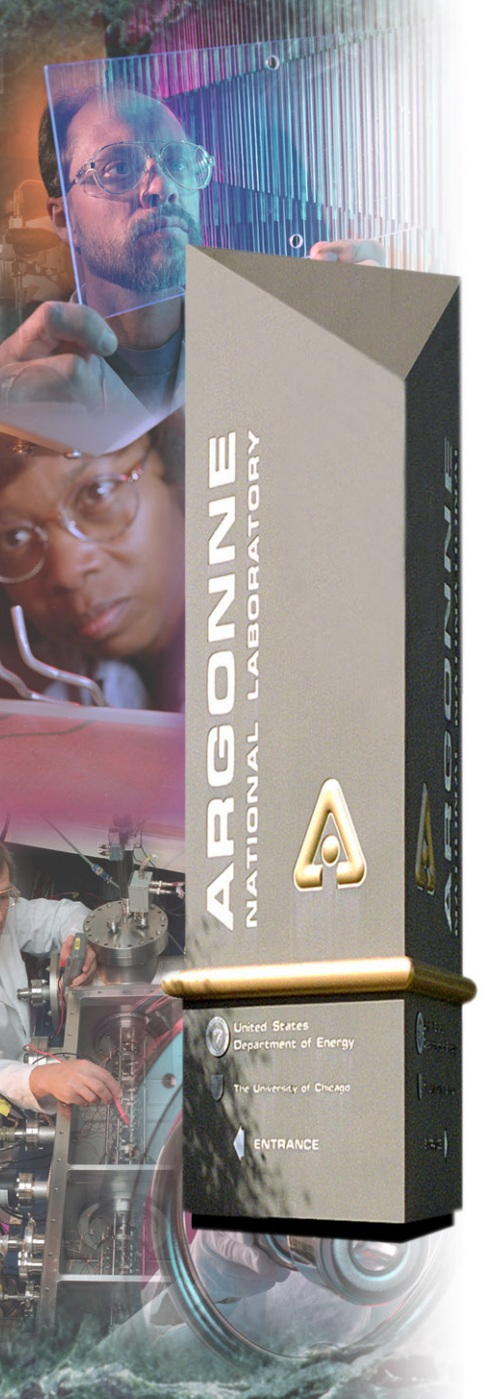

## *MEDM*

*Kenneth Evans, Jr. August 23, 2004*

*Part of the EPICS "Getting Started" Lecture Series*

#### *Argonne National Laboratory*

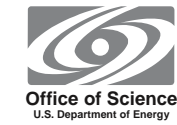

*A U.S. Department of Energy Office of Science Laboratory Operated by The University of Chicago*

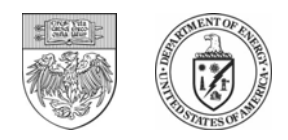

#### *MEDM Overview*

- $\bullet$ **MEDM stands for Motif Editor and Display Manager**
- • **It is a graphical user interface (GUI) for designing and implementing control screens, also called displays**
- $\bullet$  **It is a mature program**
	- Robust
	- Powerful
	- Efficient
- •**Tens of thousands of screens have been designed for MEDM**
- •**It is used worldwide at many sites**
- $\bullet$  **It is the primary means by which operators and engineers control the APS and its subsystems**
	- -And most of the experiments

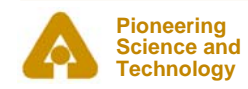

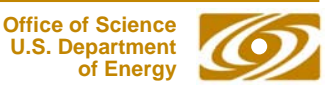

#### *It is what you see in the Control Room*

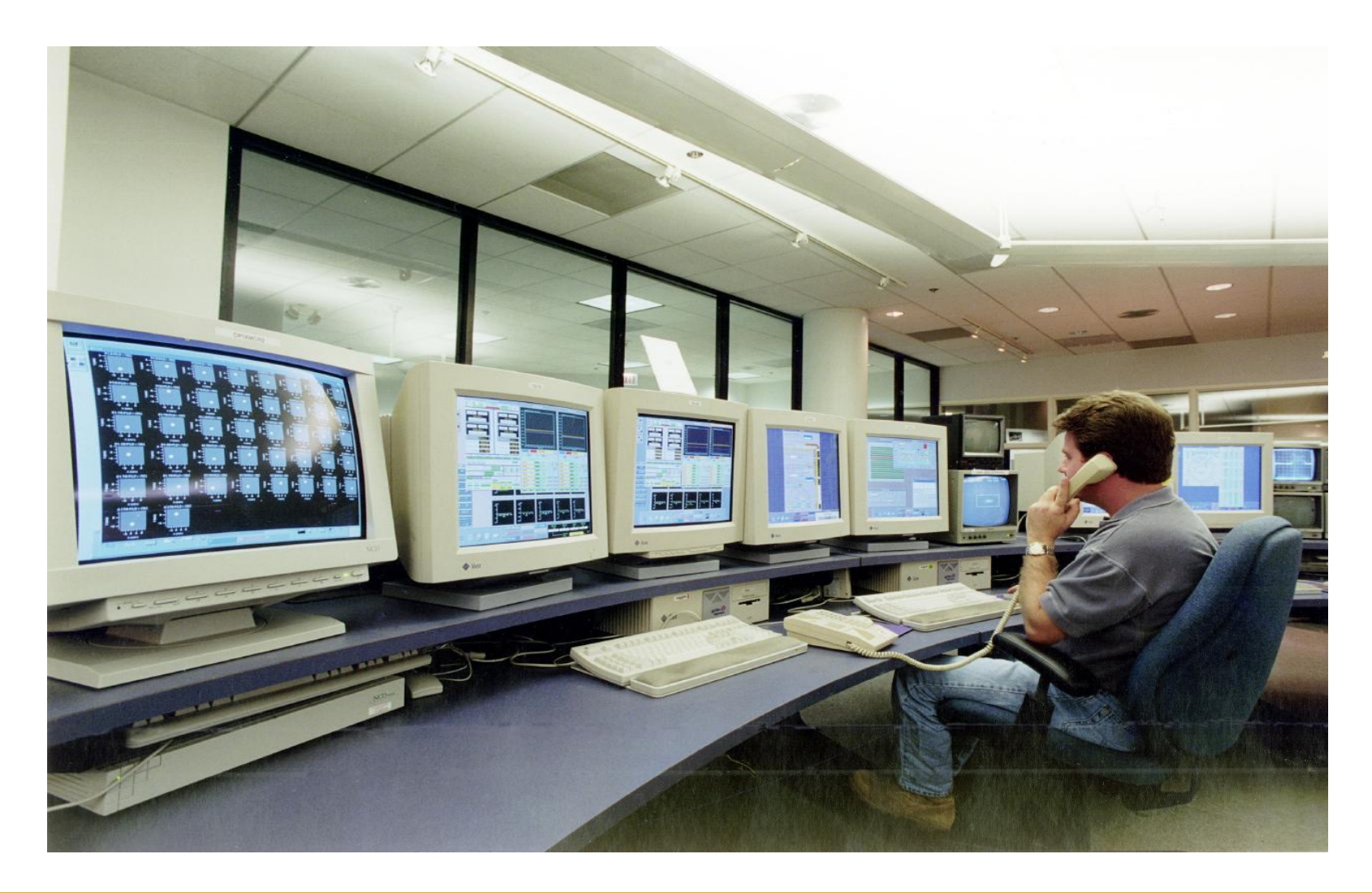

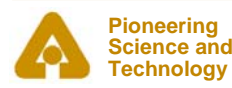

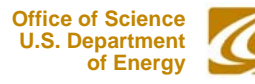

#### *… or on the TV monitors*

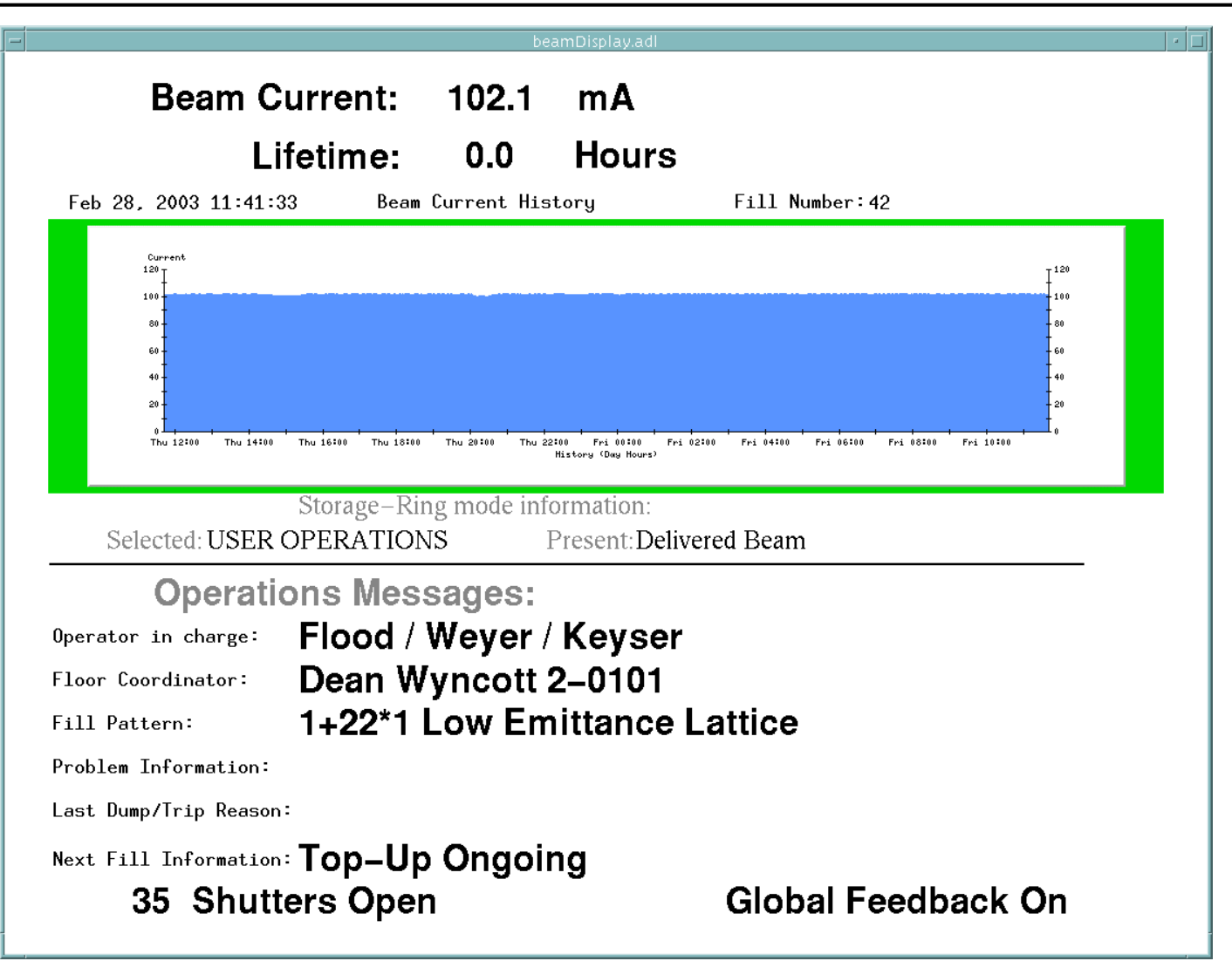

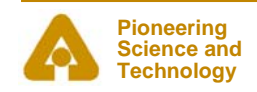

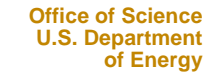

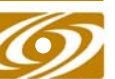

#### *Example MEDM Screens*

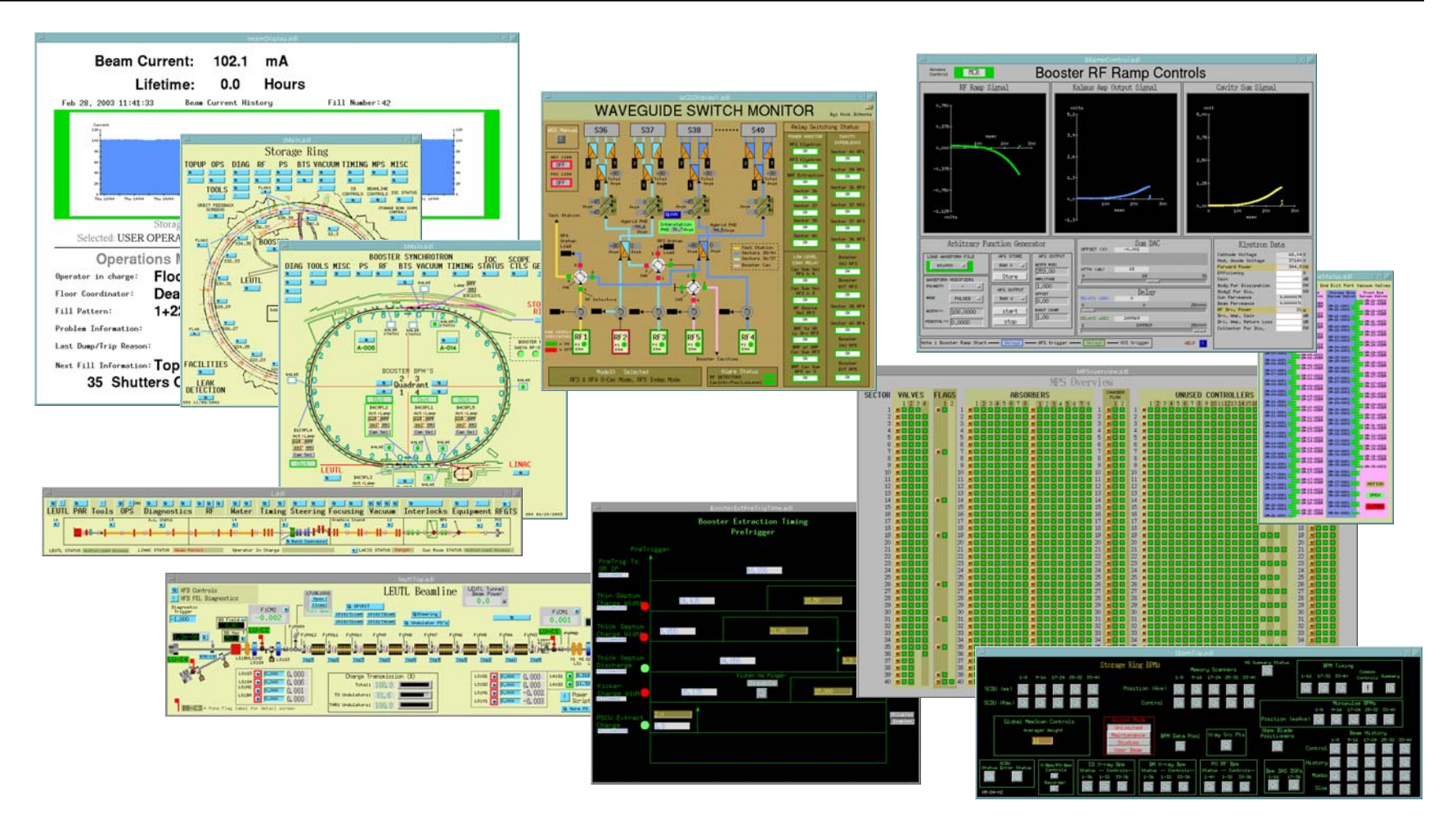

•**And thousands of others**

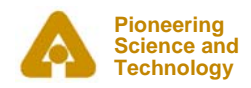

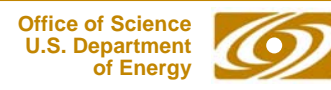

#### *History*

- $\bullet$ **It is an APS product**
- $\bullet$  **Started by Mark Anderson in 1990**
	- -Responsible for the look and feel, much of the implementation
	- -Based on DM and EDD written at Los Alamos
	- -Choose Motif for a more impressive interface
- • **Taken over by Fred Vong from Fall 1994 to Winter 1996**
	- -Improved the performance under load
	- -Rewrote the Strip Chart
	- -Many of his improvements were unfinished when he left
- • **Taken over by Ken Evans in 1996**
	- -Concentrated on robustness, stability
	- -Added most of the Editing features (Undo, Align, etc.)
	- -Made Composite object be dynamic
	- -Added animated GIFs, many other features

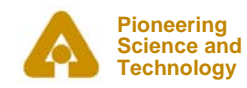

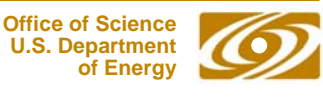

### *MEDM Design Philosophy*

- $\bullet$  **Performance, robustness, and maintainability come first**
	- -KISS [Keep It Simple Stupid] tends to work well
- $\bullet$  **Features are important but feature bloat is incommensurate with robustness and maintainability**
- $\bullet$  **MEDM tries to strike a balance**
	- -Robustness and maintainability come first
- $\bullet$  **MEDM tries to enable, not restrict, the user**
	- -You are responsible for not shooting yourself in the foot
- $\bullet$  **Extensibility is best added with additional applications**
	- -ADT is a good example
	- -As are all the Tcl/Tk apps at the APS
	- -If these crash or use resources, they do not affect MEDM
	- -MEDM can do the few things it does rapidly and efficiently
	- -This philosophy has worked out well at the APS

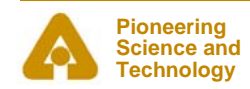

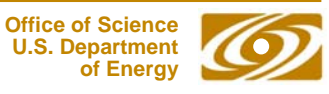

#### *More Information*

- • **There is far more to MEDM than can be covered in this presentation**
- $\bullet$  **The main source of information is the MEDM Reference Manual**
	- - Can be accessed from the Help Menu
		- *Uses your browser to display HTML help*
		- *Netscape on UNIX may take a long time to come up*
	- Also available as a Word document, Postscript, and PDF
- $\bullet$  **There is an MEDM web page**
	- <http://www.aps.anl.gov/epics/extensions/medm/index.php>
	- -Has the Reference Manual and tar files of recent versions
	- -Can be found from the EPICS home page

*<http://www.aps.anl.gov/epics/index.php>*

#### $\bullet$ **MEDM for Windows is in the EPICS WIN32 Extensions**

-- See the MEDM web page

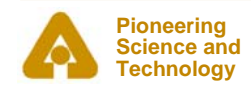

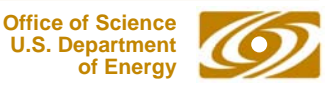

#### *MEDM Virtual Linac Screen*

•**The Virtual Linac MEDM screen is a good example to explore**

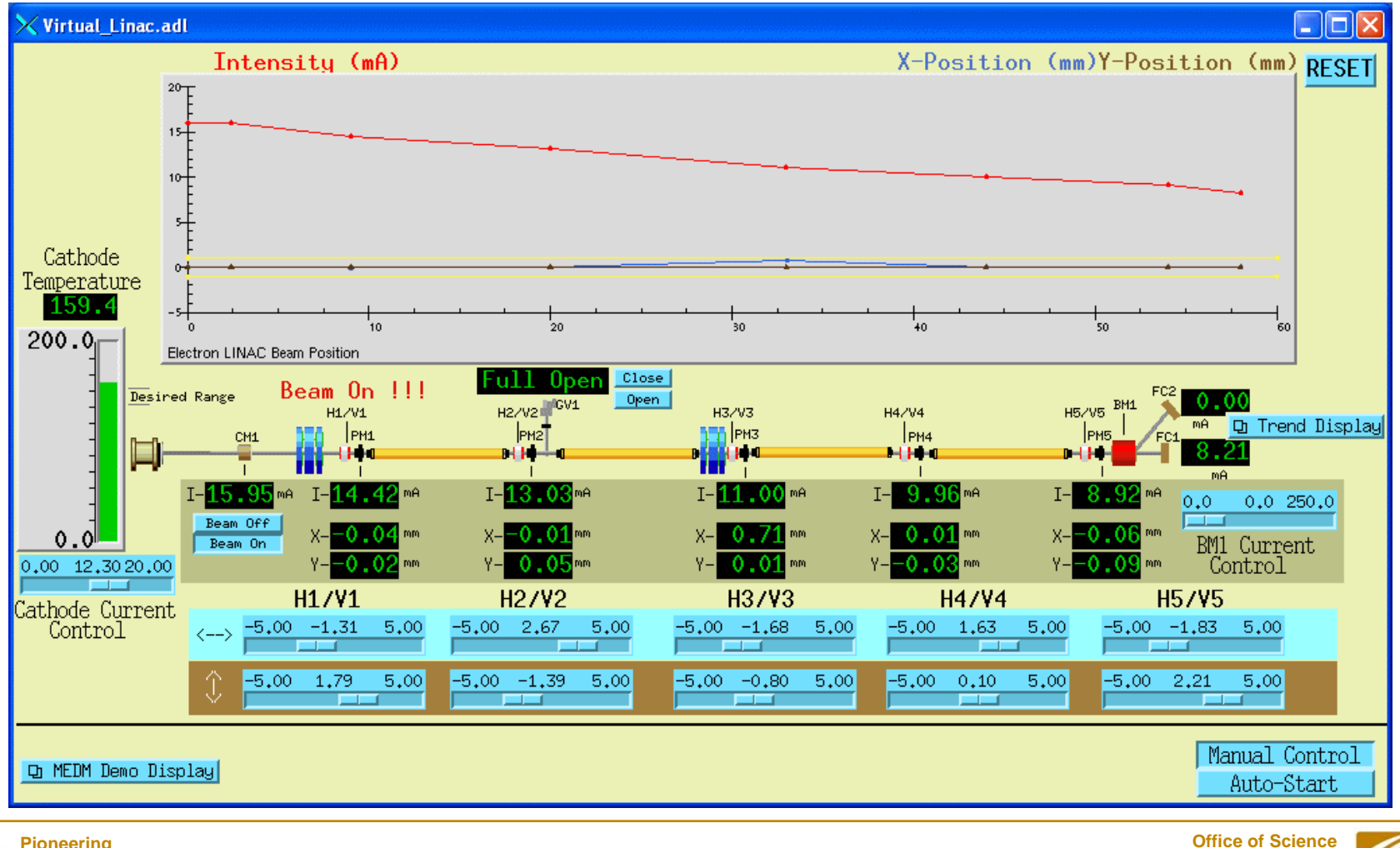

**9**

 **U.S. Department of Energy**

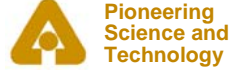

#### *Flash Demos*

- $\bullet$ **The demos in this presentation use Flash**
- $\bullet$ **The Flash Player is installed on most computers**
- • **If you do not see the demos, try right clicking where they should be and check if Play is selected**
- $\bullet$ **If there is no right-click menu, you do not have the Flash Player**
- • **If the version on the right-click menu is not 7 or above, you may have trouble with the slides, particularly advancing them**
	- -The advance arrow at the bottom left of the slide may work
- $\bullet$  **You can get or update the Flash Player via the link at:**
	- [http://macromedia.com](http://macromedia.com/)
	- -It is a Plug-in for Netscape/Mozilla and an ActiveX Control for IE
	- You need the IE version for PowerPoint
		- *(Use IE to visit the link)*

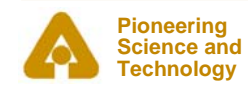

#### *MEDM Main Window and Overview*

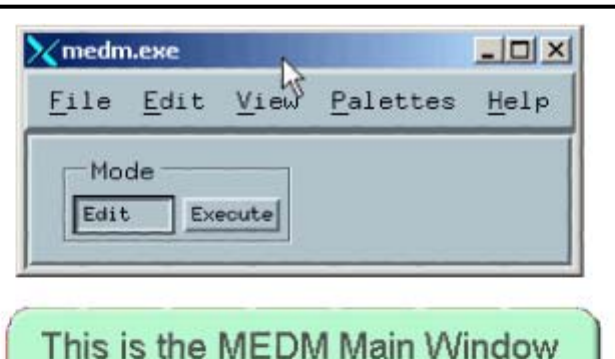

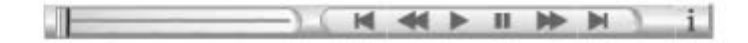

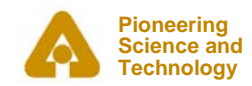

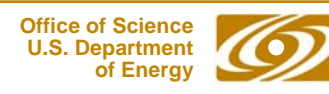

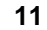

#### *MEDM Objects*

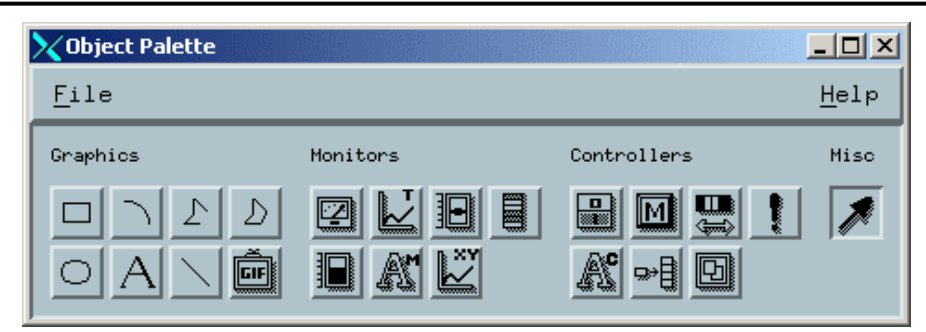

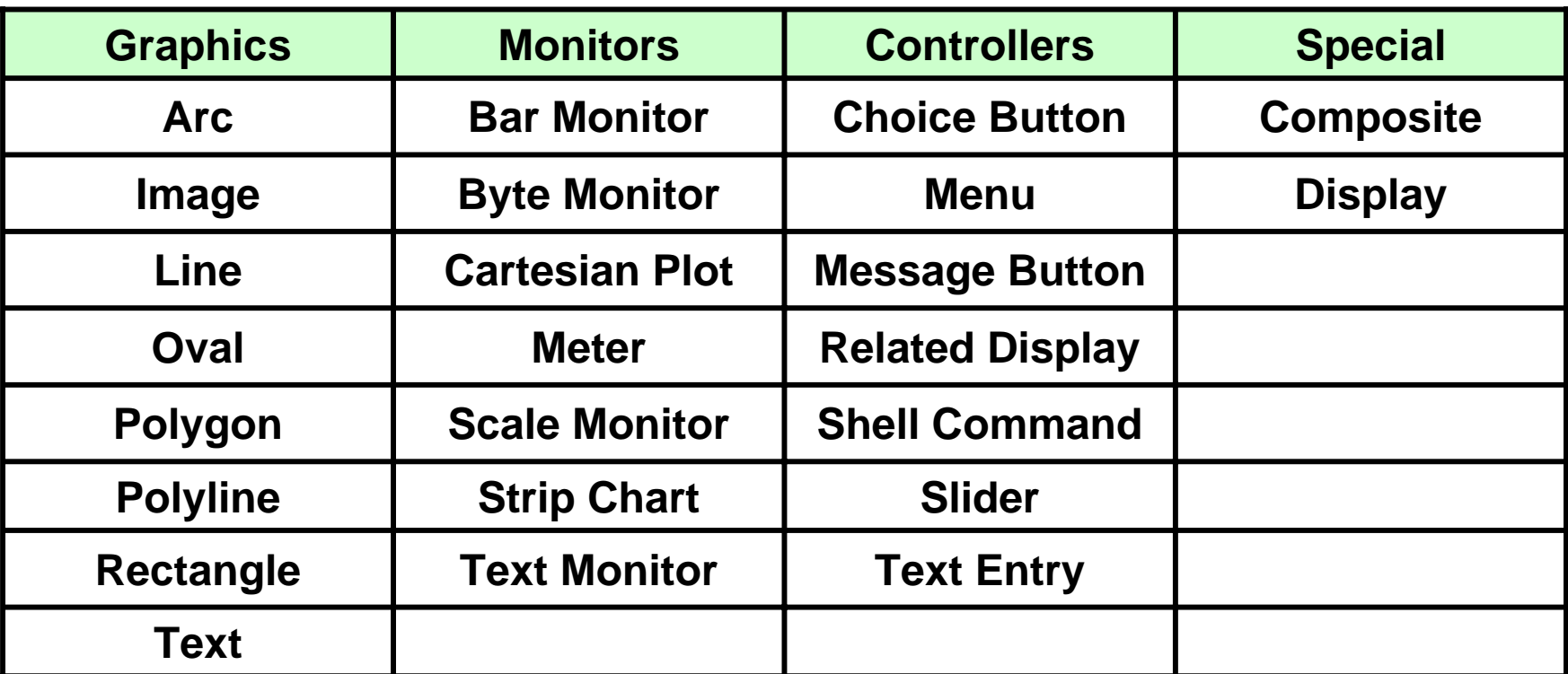

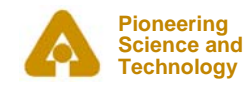

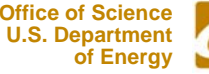

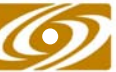

#### *Resource Palette*

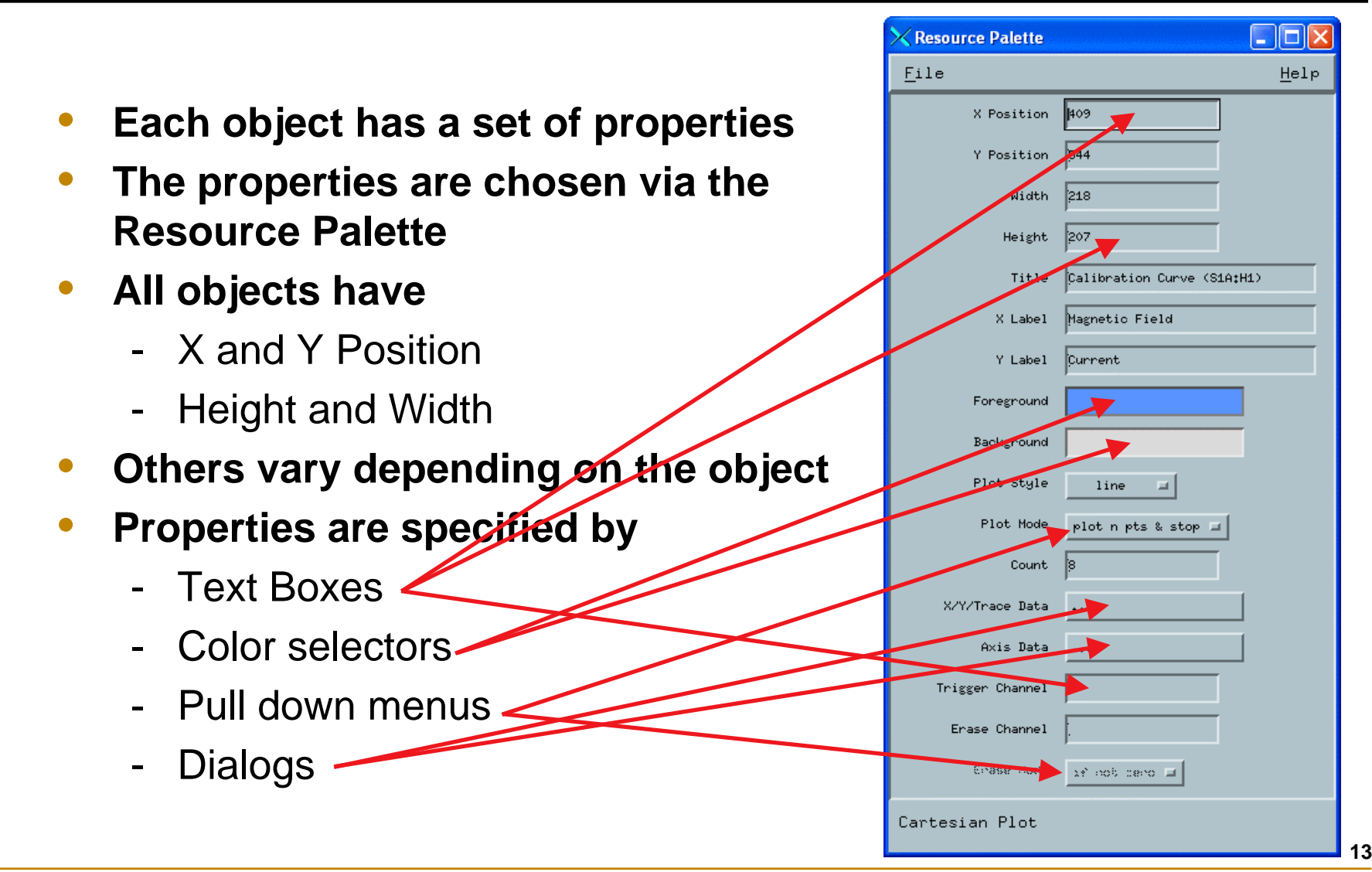

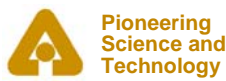

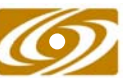

#### *Examples of All MEDM Objects*

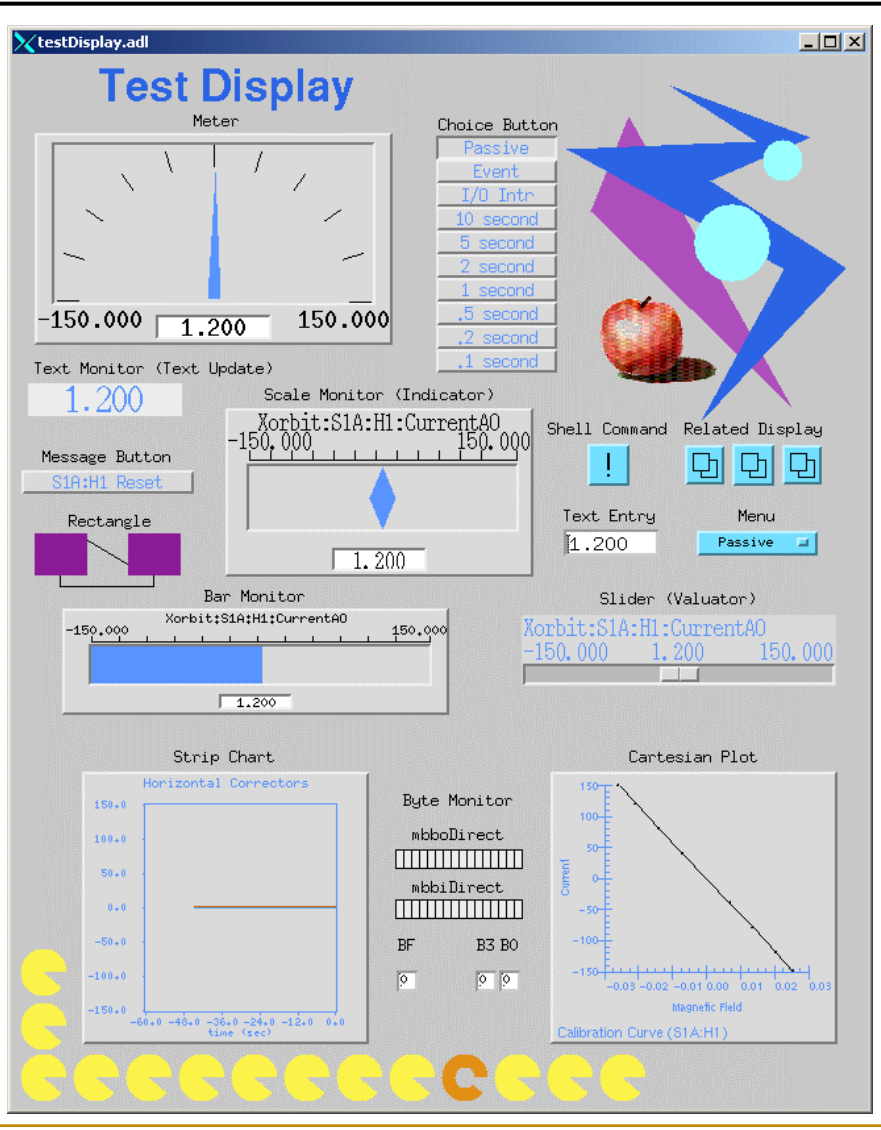

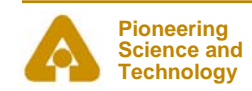

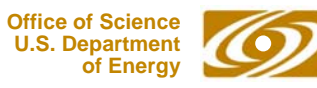

### *Editing Features*

- •**Menus are all Tear-Off**
- •**Undo and Redo**
- • **Align**
	- -Left, Horizontal Center, Right
	- $\sim$ Top, Vertical Center, Bottom
	- -Position to Grid
	- Edges to Grid
- $\bullet$  **Space Evenly**
	- Horizontal and Vertical
	- 2-D
- $\bullet$  **Grid**
	- Toggle Show Grid
	- Toggle Snap to Grid
	- Set Grid Spacing

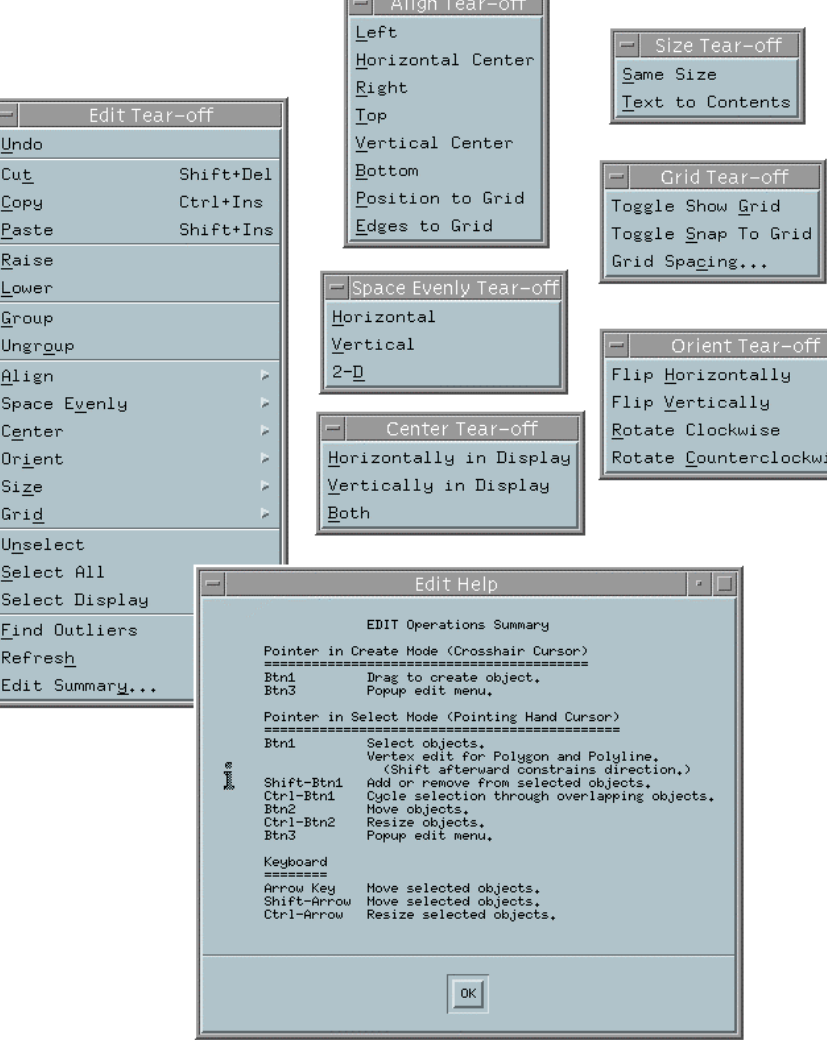

**Process and Construction Construction** 

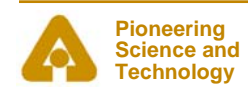

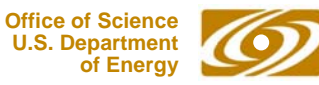

### *Editing Features*

#### •**Center**

- - Horizontally and Vertically in **Display**
- -Both

#### •**Orient**

- -Flip Horizontally and Vertically
- - Rotate Clockwise and Counterclockwise
- • **Size**
	- Same Size
	- Text to Contents
- • **Others**
	- -Find Outliers
	- Refresh
- • **Edit Summary (Keyboard and Button Shortcuts)**

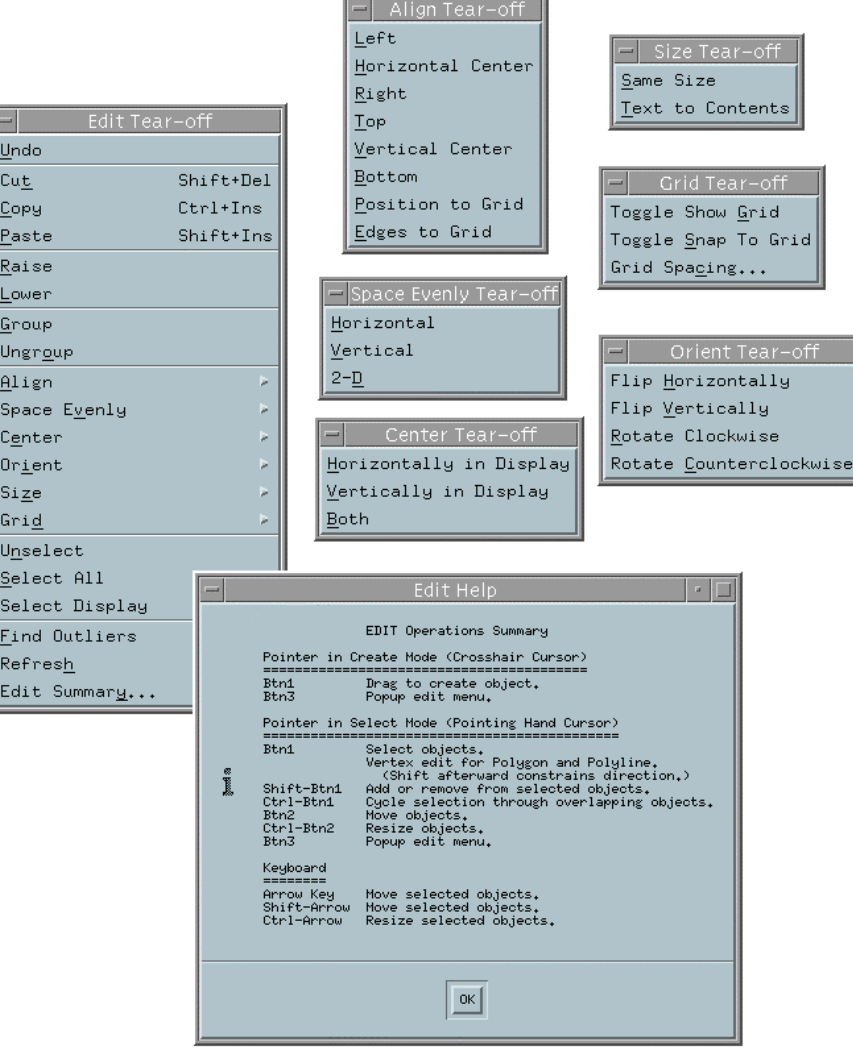

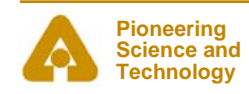

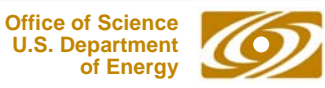

#### *Creating a Display Demo*

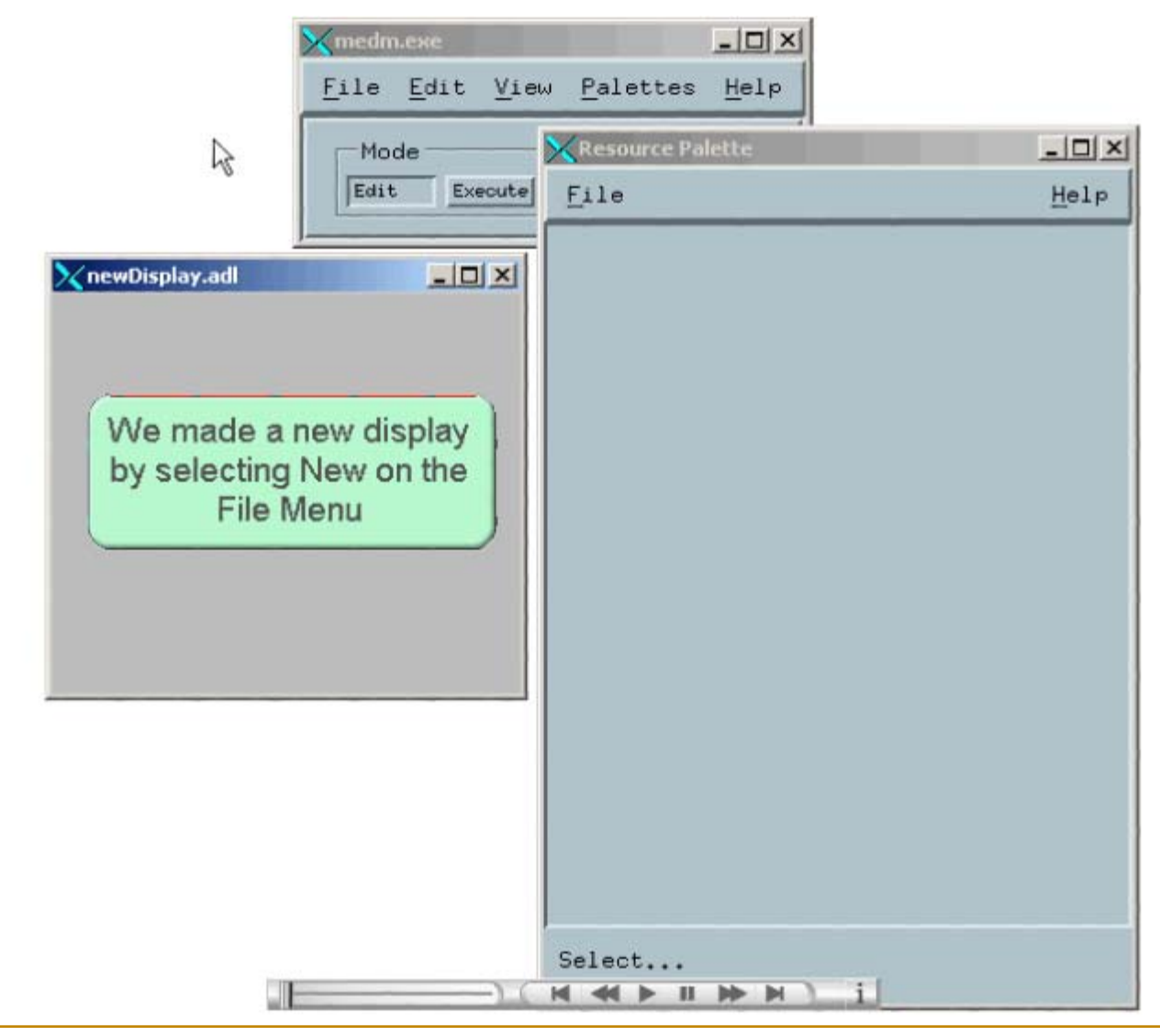

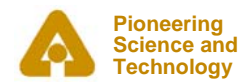

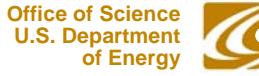

#### *Fonts*

#### •**Fonts in MEDM are somewhat brain dead**

- -Changing them would trash thousands of existing screens
- •**MEDM can use either Fixed or Scalable fonts**
- $\bullet$  **Fixed fonts use font aliases for flexibility**
	- widgetDM\_4, widgetDM\_6, … ,widgetDM\_60
	- -These can be assigned to any X Windows Font
	- -We are stuck with the original APS assignments
- $\bullet$  **Scalar fonts use one font (your choice) and vary the size**
	- Was not available when the APS was started
- $\bullet$  **For new sites, the defaults can be changed in siteSpecific.h**
	- -When MEDM is built
- $\bullet$  **The font size is determined by the height of the text box**
	- -The text can extend beyond the box horizontally
	- -In practice you vary it until it looks right

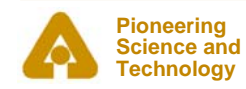

#### *Default Fixed and Scalable Fonts*

•**fontTable.adl opened without and with –displayFont scalable**

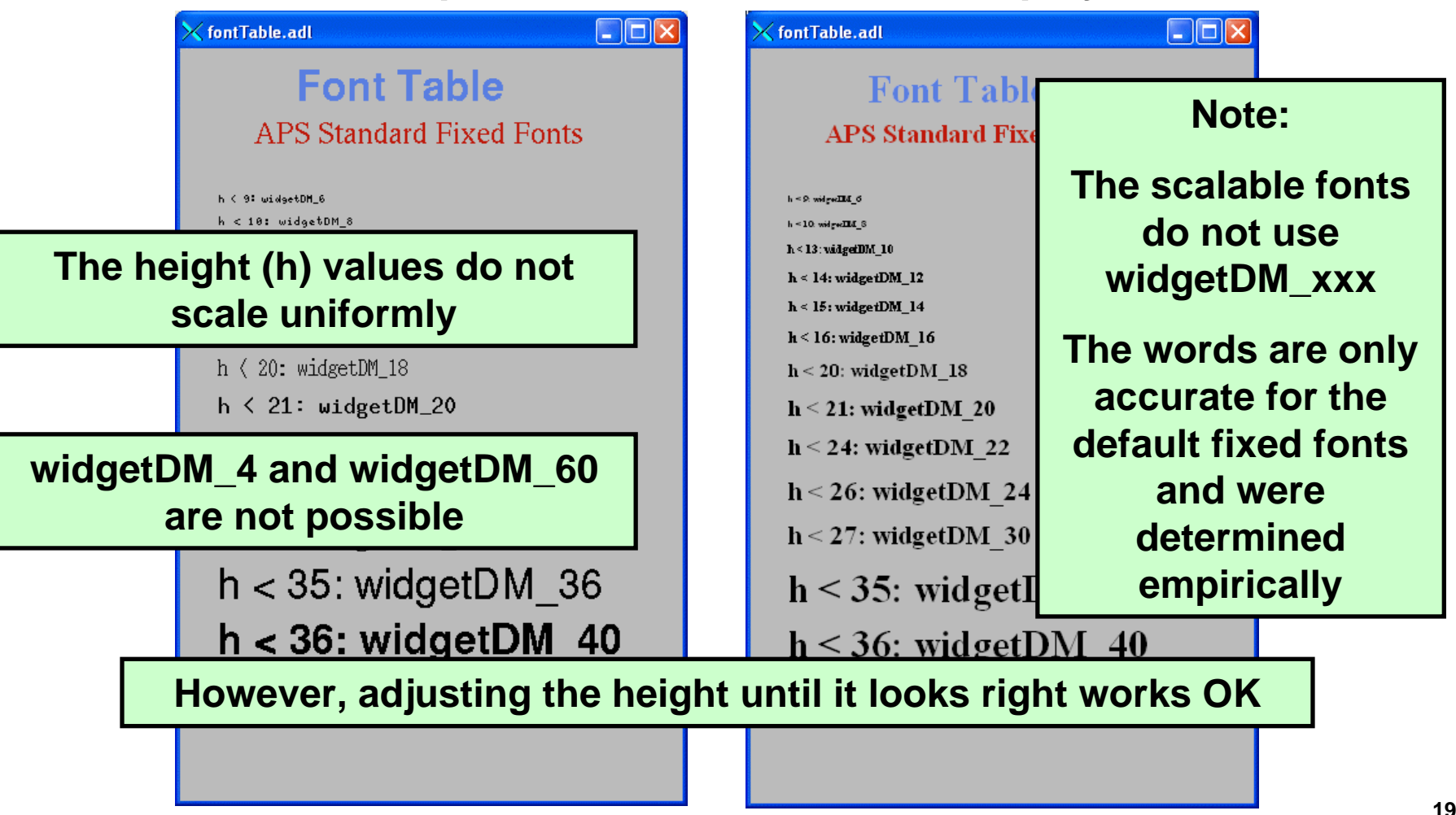

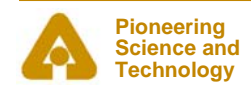

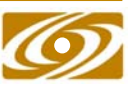

#### *siteSpecific.h*

- $\bullet$  **Many of the MEDM default choices are in siteSpecific.h**
	- -C language header file
	- -Used when MEDM is compiled
- $\bullet$ **Sites can change these defaults by changing this one file**
- $\bullet$  **Some of the things that can be changed**
	- -Fixed or Scalable fonts
	- Colors
	- -Location of the HTML Reference Manual
	- -Printer defaults
	- -**Others**
- $\bullet$  **Decisions must be made early before many screens are designed**

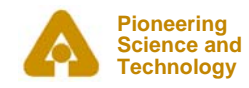

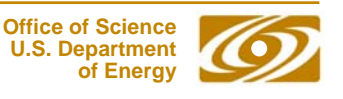

#### *Graphic Objects*

#### •**Many effects are created with Graphics objects**

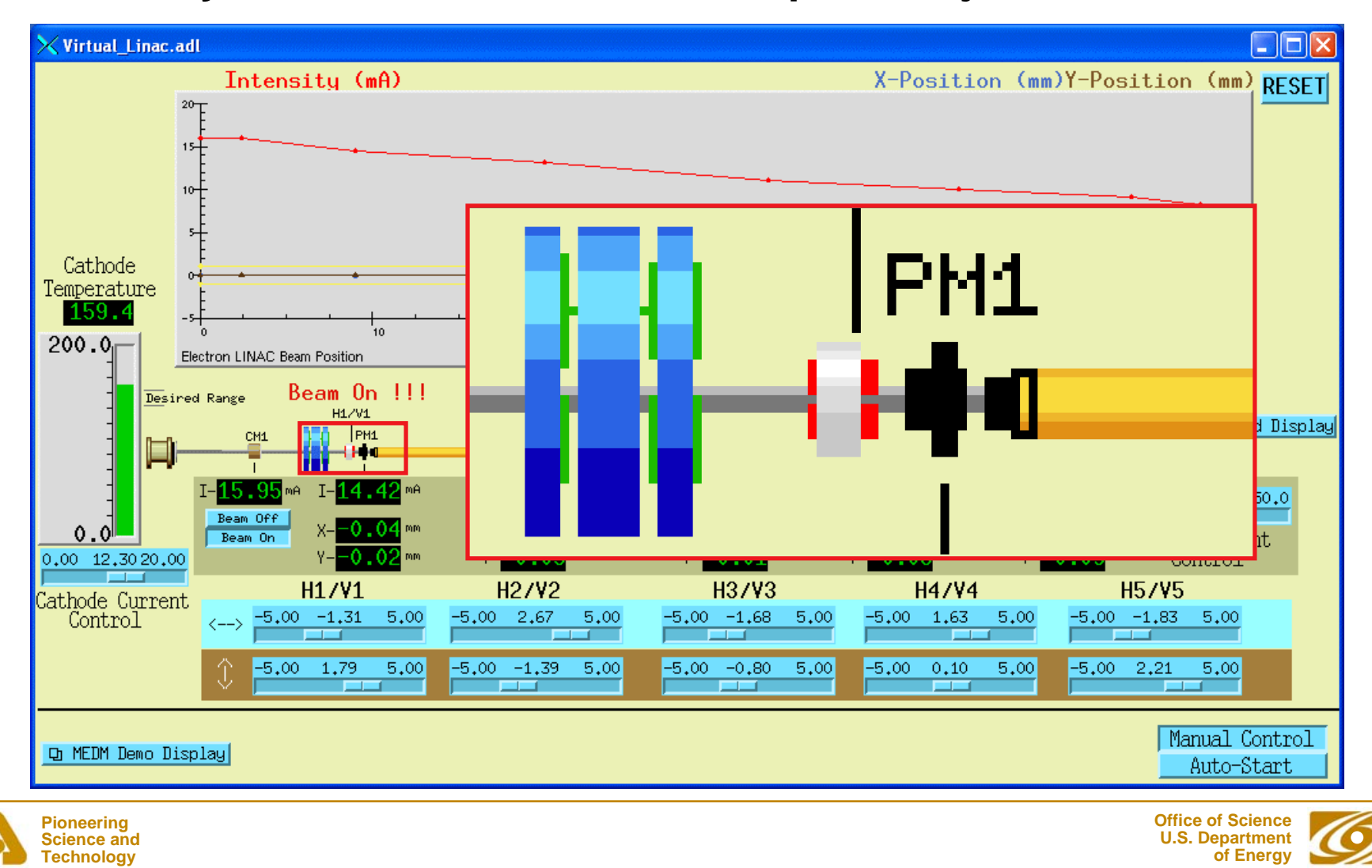

#### *Dynamic Attribute*

- •**Applies primarily to Graphics objects**
- $\bullet$  **Objects with a Dynamic Attribute can have their color or visibility change based on process variables or conditions**
- $\bullet$  **Color Mode**
	- -Object has alarm colors (Green, Yellow, Red, White)
- $\bullet$  **Visibility Mode**
	- -Visible only if the process variable is zero or only if not zero
- $\bullet$  **Visibility Calc Mode**
	- - Visibility is based on a CALC expression involving up to 4 process variables plus HOPR, LOPR, STAT, SEVR, etc.
- $\bullet$  **Also applies to the Composite**
	- -Allows whole sections of the display to appear or disappear
	- - Means any object can have a Dynamic Attribute
		- *Make it be a Composite with just one member*

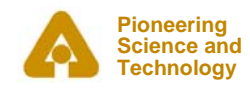

### *CALC in MEDM*

- •**Used in two places**
- • **Visibility**
	- Used when Visibility mode is set to "calc" and Visibility Calc is defined
	- -CALC expression returns True or False
	- The APS Status Display uses this feature
		- *With Composites (like the Demo)*
- • **Image Frame Number (Animated GIFs)**
	- - Used when Image Calc is defined
		- *Will just animate otherwise*
	- -CALC expression returns a frame number
	- -Frame numbers start with 0
	- -Uses 0 or last frame if out of range

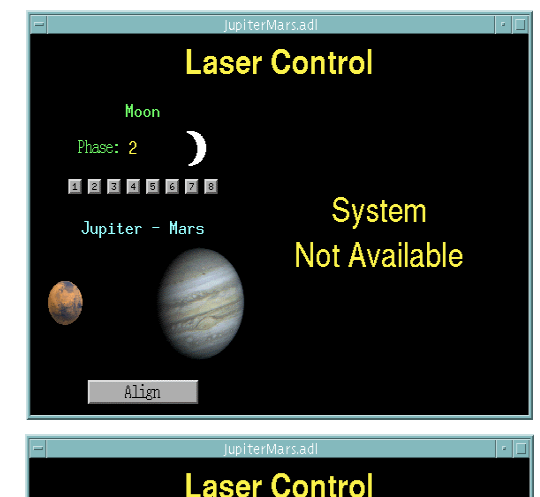

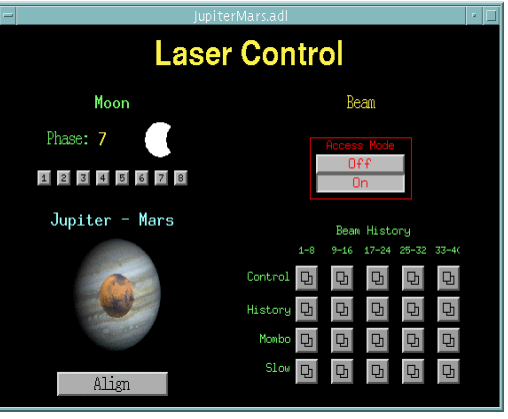

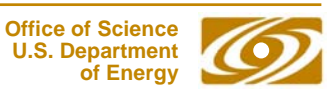

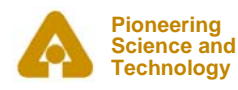

#### *Visibility Demo*

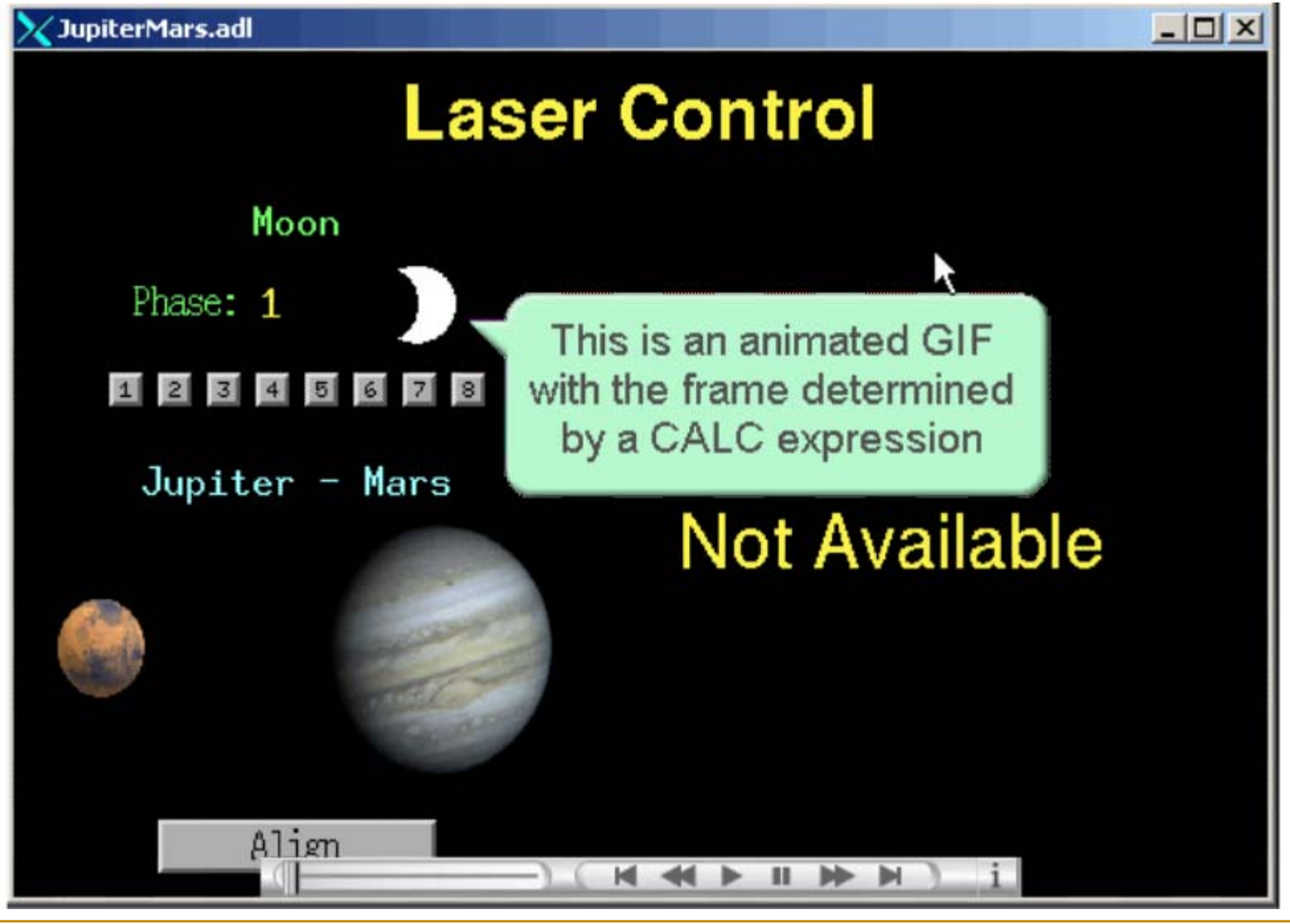

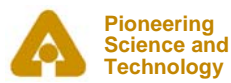

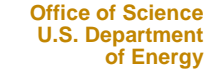

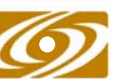

### *MEDM CALC Expression*

#### •**Expression involving 16 variables**

- -A The value of Channel A
- - BThe value of Channel B
- -C The value of Channel C
- -D The value of Channel D
- - EReserved
- - FReserved
- -G The COUNT of Channel A
- -H The HOPR of Channel A
- -The STATUS of Channel A
- - $\cdot$ The SEVERITY of Channel A
- -- K The PRECISION of Channel A
- - LThe LOPR of Channel A

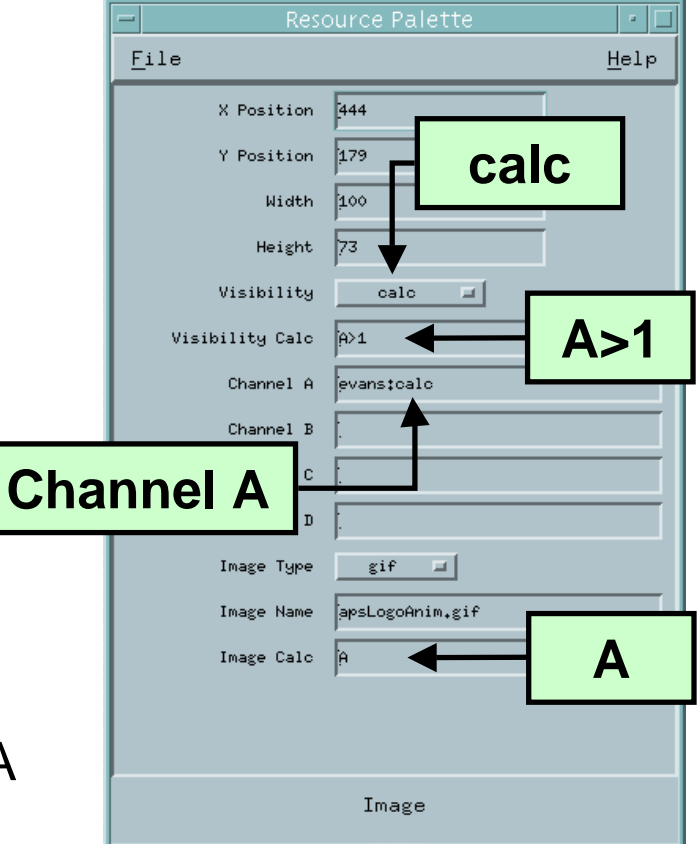

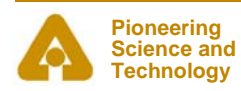

### *Examples of MEDM CALC Expressions*

- $\bullet$  **Syntax is the same as for the EPICS CALC record**
	- See the Record Reference Manual
- • **Some True/False Examples (for Visibility)**
	- !AValue is zero (Same as "if zero")
	- AValue not zero (Same as 'if not zero")
	- A=12Value is 12
	- A#12Value is not 12
	- -A<0&&B<0&&C<0 All are negative
	- A>.9\*HBeyond 90% of upper limit
	- !JSEVERITY is not zero

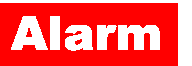

- • **Some Number Examples (for Image Calc)**
	- AFrame is value of A
	- $A=12$ Frame 0 or 1
	- $(A+B)^*SIN(C)$ Frame determined by expression

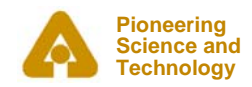

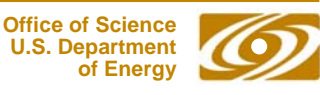

### *Color Rules Using Animated GIFs*

- • **Make a multi-frame GIF**
	- -One frame per desired color, One pixel per frame
- $\bullet$ **Put this GIF under the object you want to have color rules**
- •**Use a CALC expression that rounds off to the frame number**
- $\bullet$  **Example: 3 colors: Green, Yellow, Red**
	- -**CALC:** (ABS(A)>.8\*H)+(ABS(A)>.9\*H)
	- - **Gives:** Green for |A| up to 0.8\*HOPR (0 + 0) Yellow for  $|A|$  from 0.8\*HOPR to 0.9\*HOPR  $(1 + 0)$ Red for  $|A|$  greater than 0.9\*HOPR  $(1 + 1)$

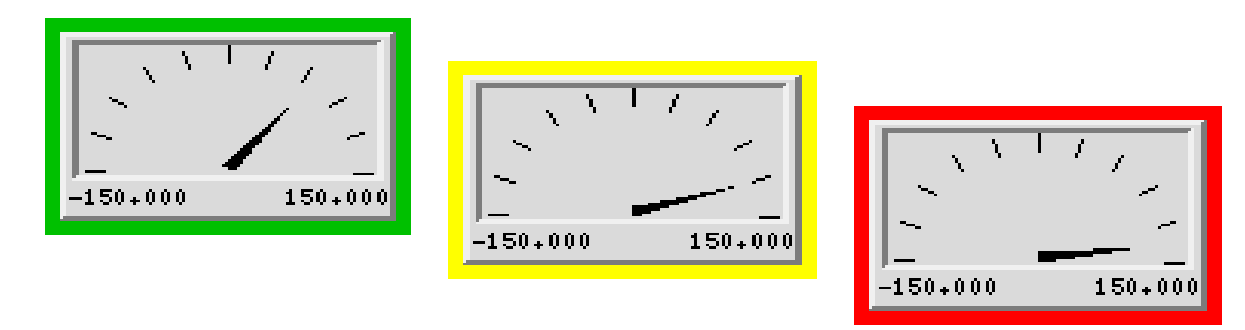

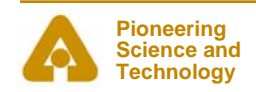

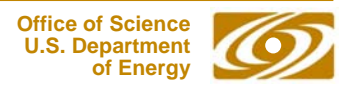

#### *Use SGA to Make and Edit Animated GIFs*

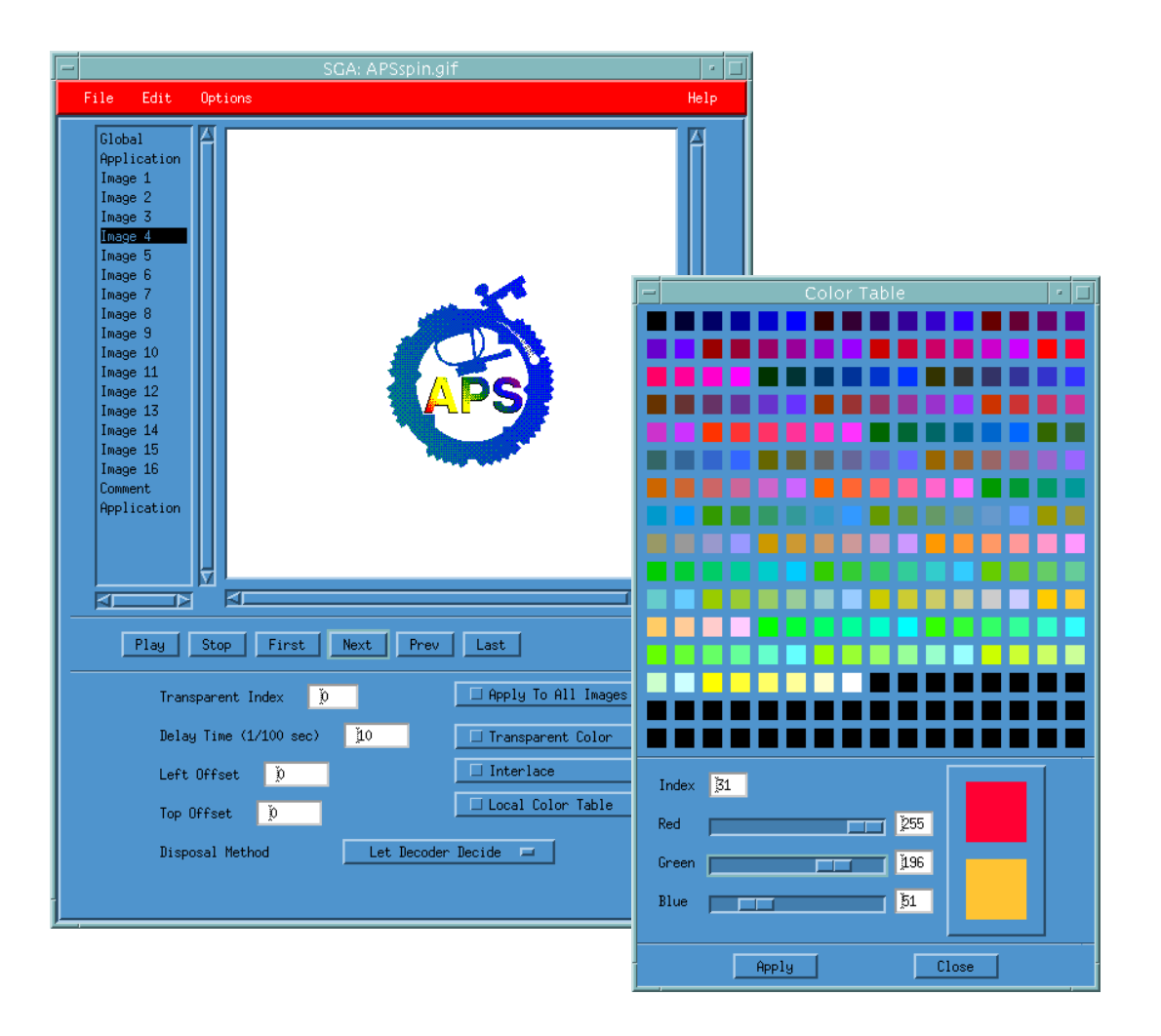

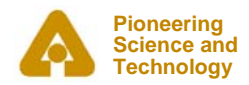

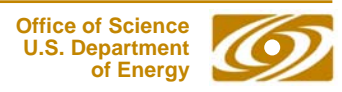

#### *Execute Mode*

#### •**What's wrong with this screen?**

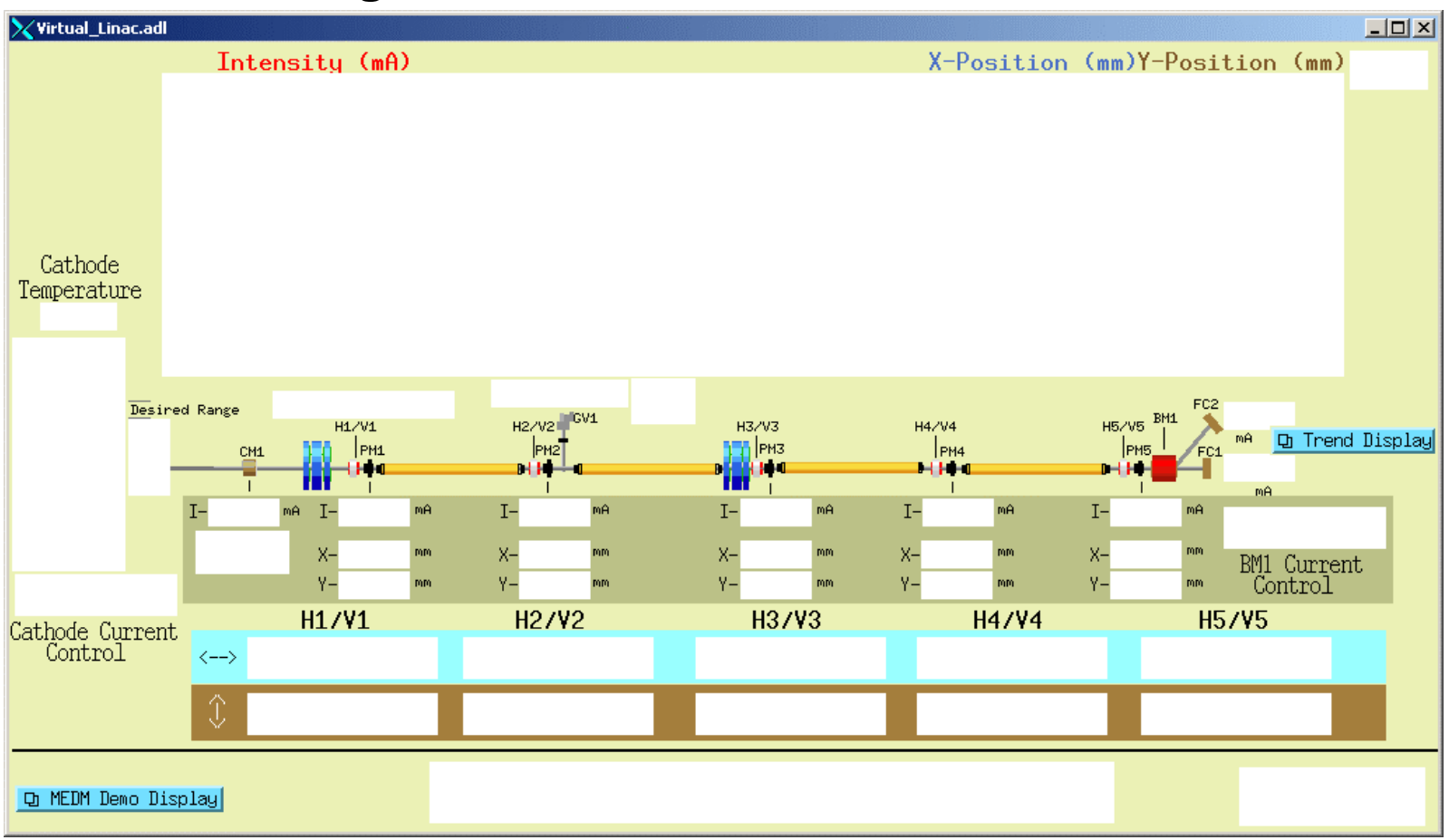

#### •**MEDM objects turn white when the connection is lost**

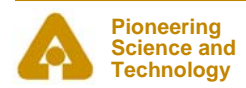

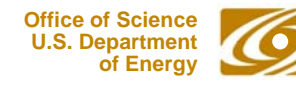

#### *Drag and Drop*

- • **You can drag the process variable names from an object**
	- Use Mouse Button 2
- •**The Process variable name appears in its alarm color on black**
- • **Can be dragged to any Motif Drop Site**
	- -This includes Probe, StripTool, HistTool, and others
- $\bullet$  **Names now go into the X Clipboard as well**
	- -Can paste them in the usual places without even dragging
- • **In practice Button 2 is used as a fast way to see the process variable name**

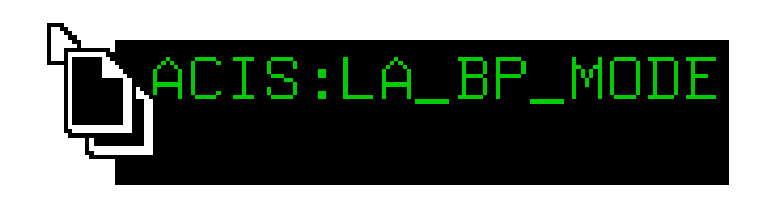

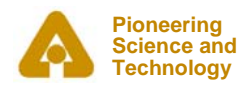

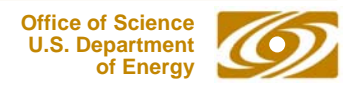

### *PV Info*

- • **PV Info**
	- Gives extensive information about the process variable
- $\bullet$  **Accessed through the Execute-Mode Menu**
	- -Right click the display
	- - Use the cursor to pick which object

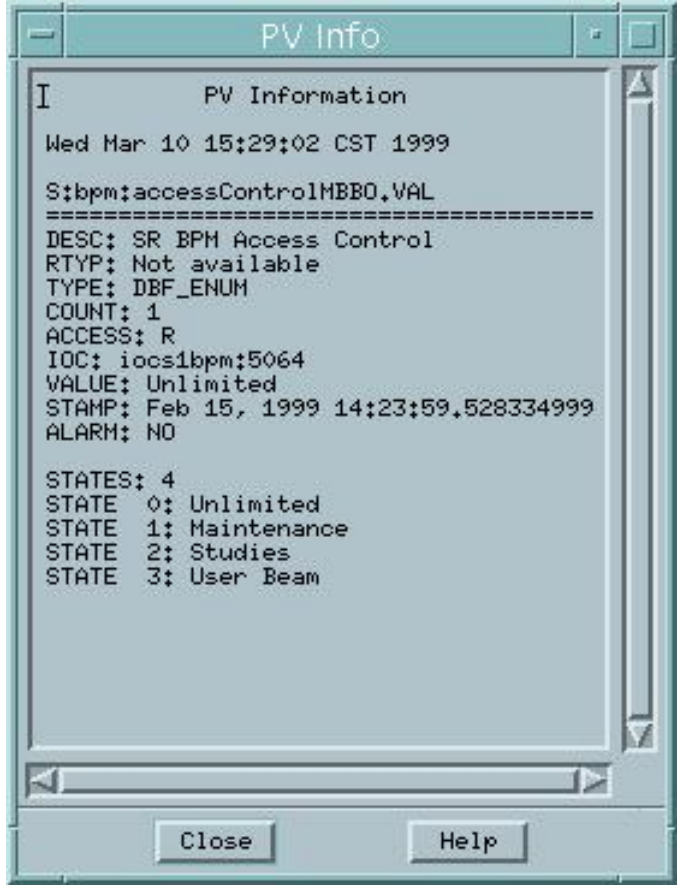

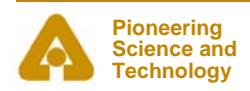

### *PV Limits*

- $\bullet$  **PV Limits**
	- - Allows you to set the limits for Meters, Sliders, etc
- • **The user can:**
	- - Use the values from Channel Access (HOPR, LOPR, PREC)
	- Use the defaults set by the screen designer
	- Set her own values
- • **The screen designer can:**
	- Set it to use Channel Access values for the defaults
	- Set the defaults
- • **Accessed through the Execute-Mode Menu**

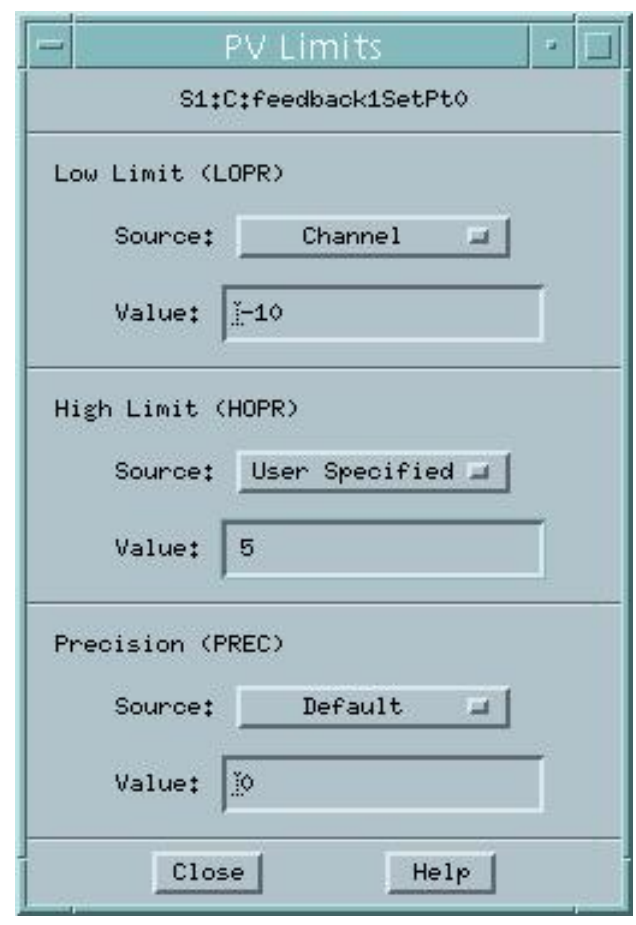

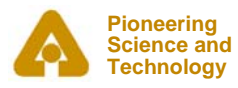

#### *Execute Menu*

- • **The Execute Menu is a user-configurable menu that can be added to the right-click menu on displays in Execute Mode**
- $\bullet$  **Specified by the MEDM\_EXEC\_LIST environment variable**
	- -If not specifed, it doesn't appear at all
- $\bullet$  **Example**
	- setenv MEDM\_EXEC\_LIST 'Probe<mark>;</mark>probe &P &:

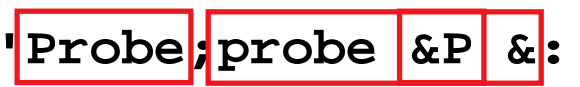

- **ADL File;echo &A:PV Name(s);echo &P'**
- Gives the menu shown
- -- Selecting the Probe item, for example, will allow you to select an object, then run Probe on its process variable
- •**See the manual for details**

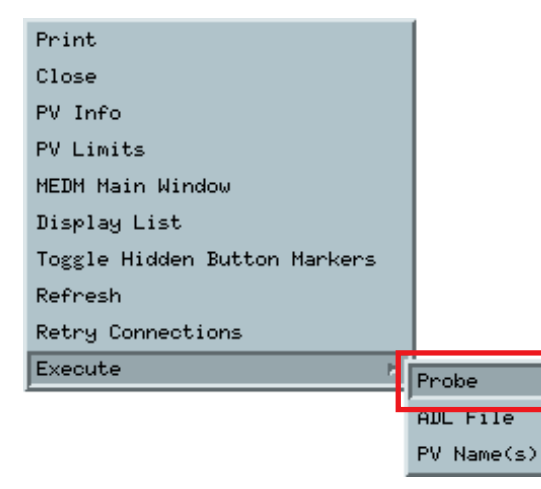

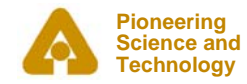

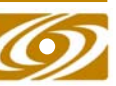

#### *Macros*

- • **Strings of the form \$(name) in an ADL file can be replaced by some other string**
	- -For example, enter \$(sector):\$(corrector) as part of a PV name
- $\bullet$  **Replacement is specified:**
	- 1. On command line:

**medm –x –macro "sector=S1A,corrector=H2"**

-2. In Related Display configuration:

Resource Palette dialog

- $\bullet$  **Allows you to design one screen and use it for many similar items**
- $\bullet$  **The Virtual Linac uses \$(user) in front of PV names**
	- So different users have their own PV names
	- -Look at the startup scripts for MEDM for the Virtual Linac

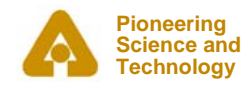

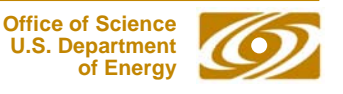

#### *Related Display*

- $\bullet$ **Brings up a menu of other displays**
- $\bullet$ **As with most MEDM objects there are many options**

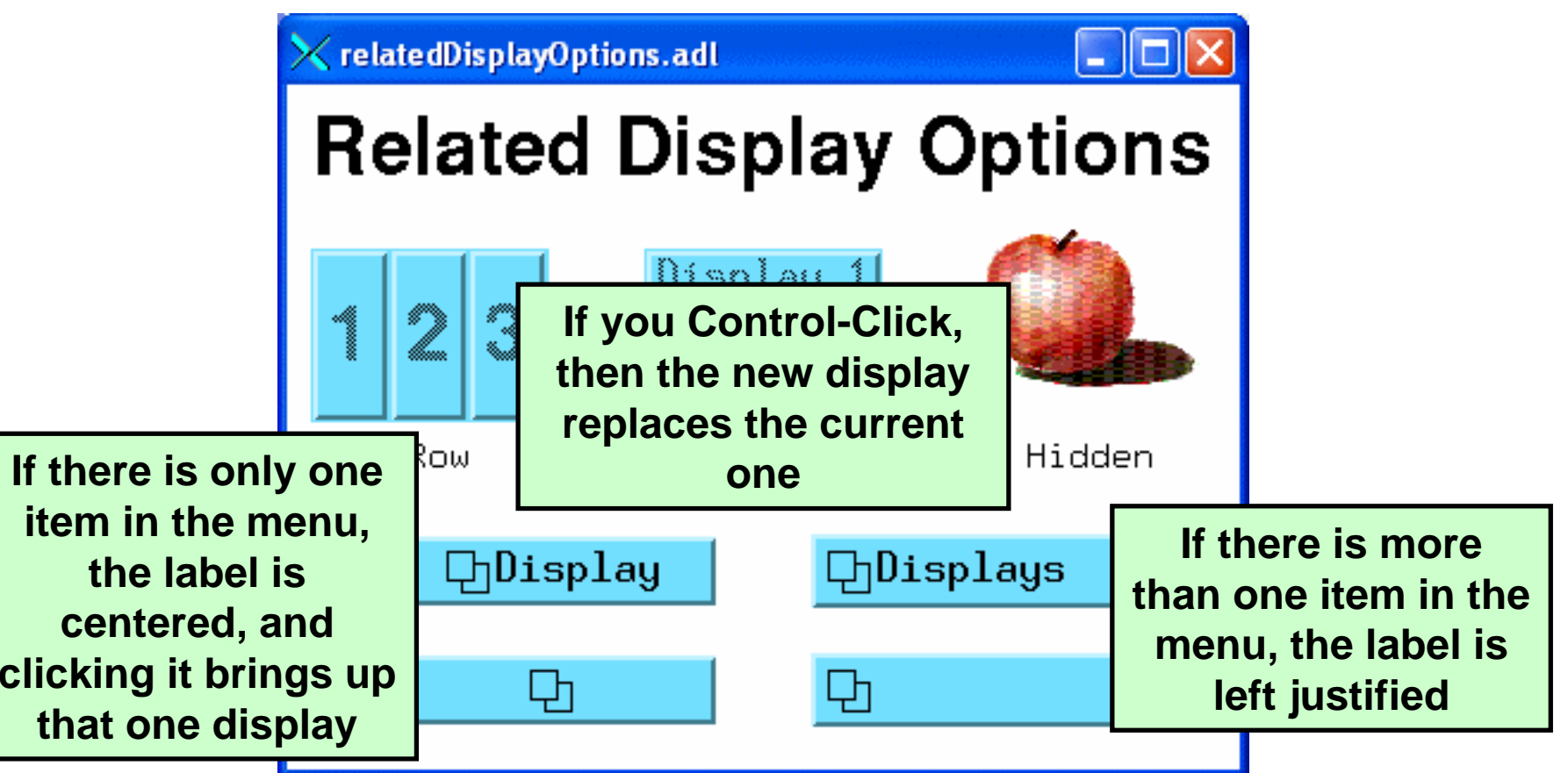

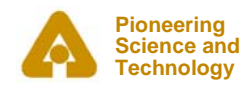

#### *Hidden Button Markers*

- •**Related Displays can be hidden under other objects**
- •**Toggle Hidden Button Markers shows where they are**

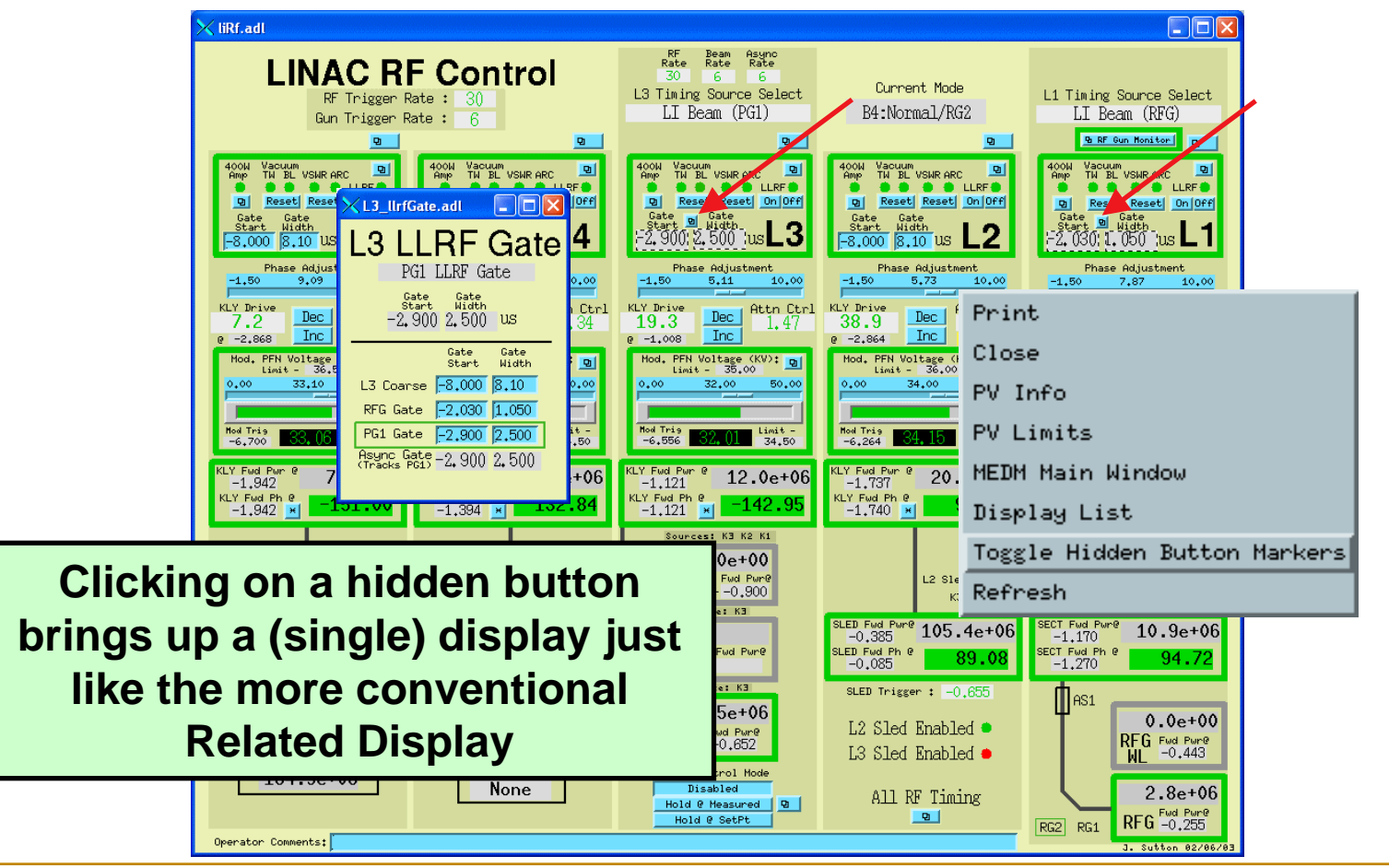

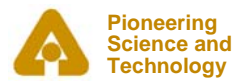

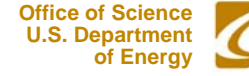

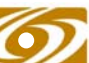

#### *Bar Monitor*

#### •**Here are some options for the Bar Monitor**

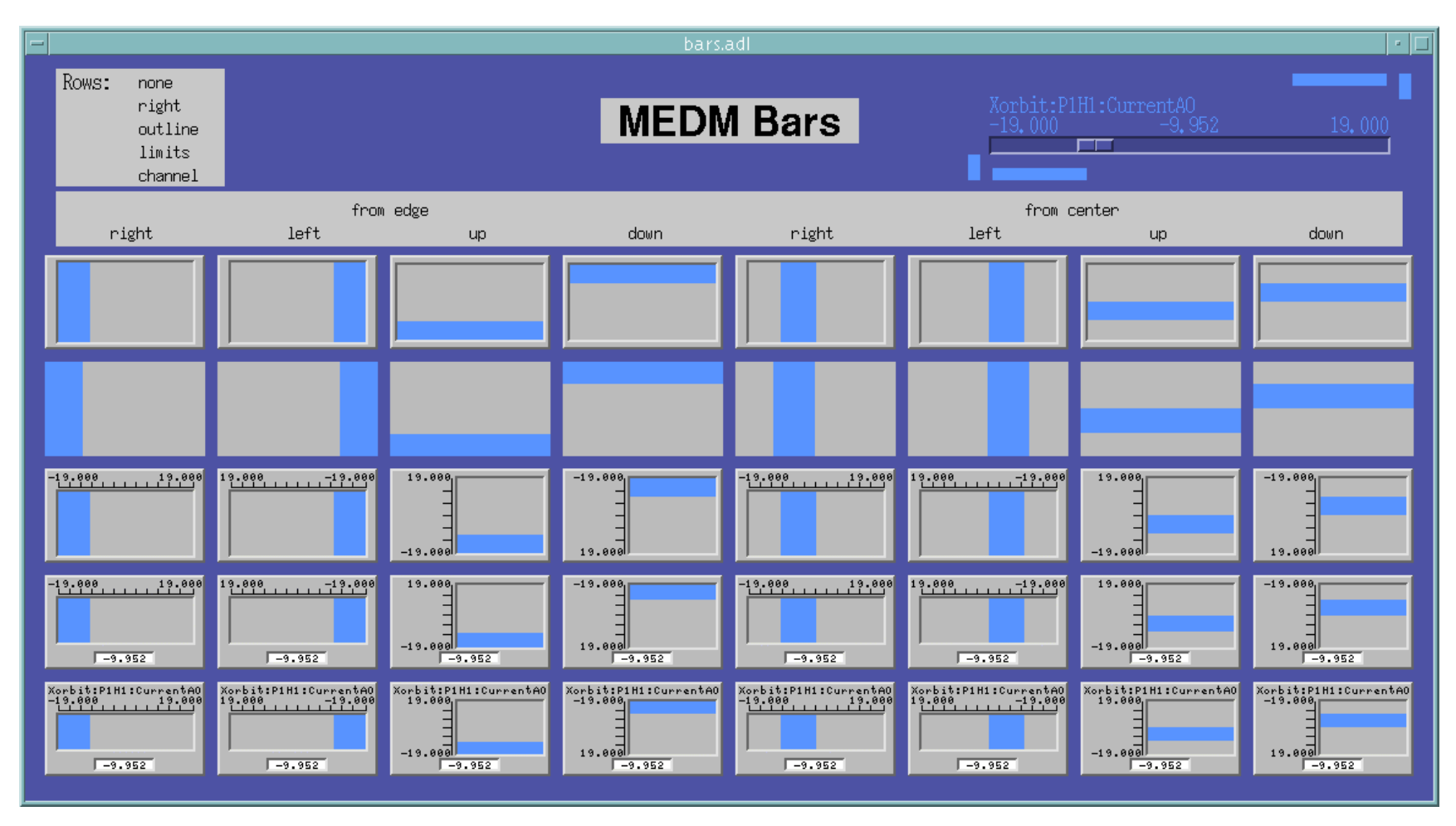

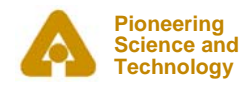

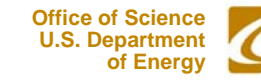

#### *Bar Monitor*

 $\bullet$ **The no decorations mode, useful for bar graphs and effects**

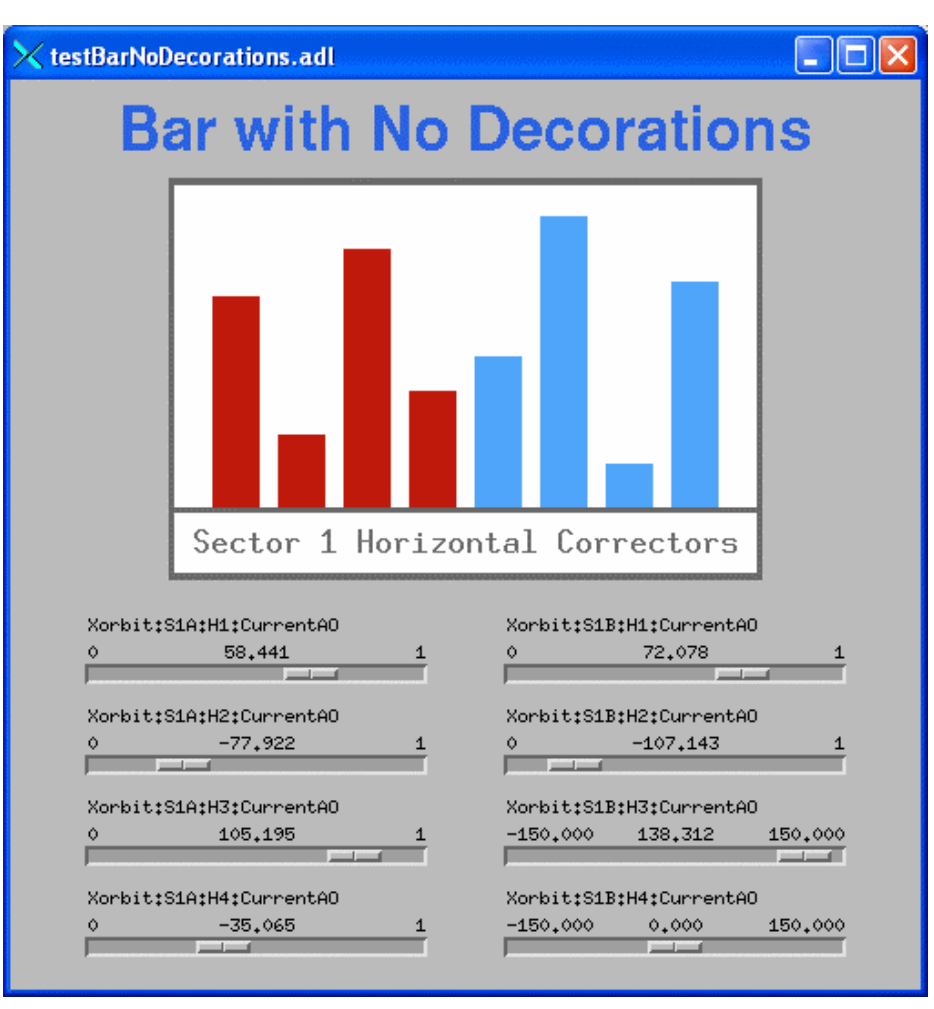

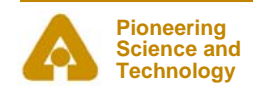

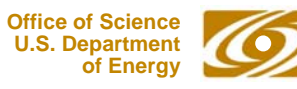

#### *Strip Chart*

 $\bullet$  **While not as powerful as StripTool, the MEDM Strip Chart has many features, which can be changed on the fly**

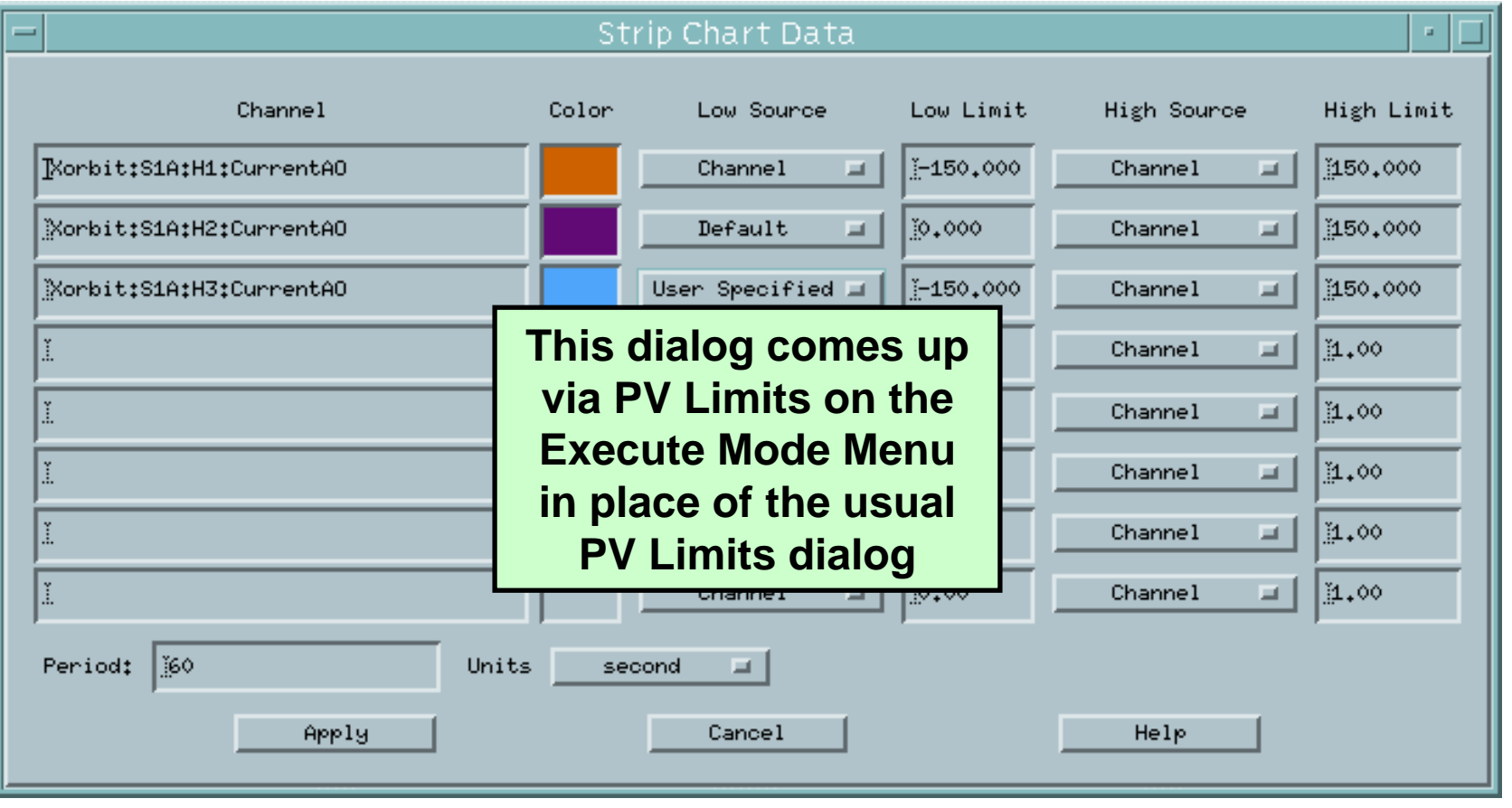

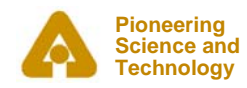

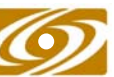

#### *Cartesian Plot*

- $\bullet$ **The Cartesian Plot is the most complicated MEDM object**
- $\bullet$ **MEDM provides generic support for different plot packages**
- $\bullet$  **XRT/Graph**
	- -Most complete implementation is XRT/Graph
	- -Commercial product, not available for Windows
	- -Requires a license on each machine on which it is built
	- -Many features and works well
- $\bullet$  **SciPlot**
	- -Public Domain, modified extensively for MEDM
	- -Included with MEDM, should work on any platform
	- -Currently missing Second Y axis and Fill Under
- $\bullet$  **JPT**
	- -Developed at TJNAF
	- -Does not support all MEDM Cartesian Plot features

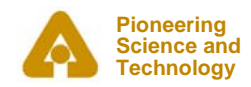

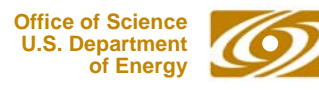

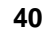

#### *Summary*

- $\bullet$ **MEDM is a full featured, mature, robust program**
- •**It is the principal means by which humans control the system**
- $\bullet$  **This has been an overview of some of the MEDM features**
	- -There are many more
	- -The Reference Manual is the best source of information

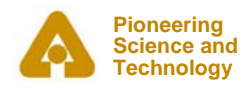

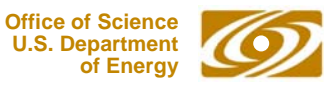

# *Thank You*

*This has been an APS Controls Presentation*

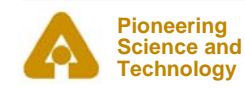

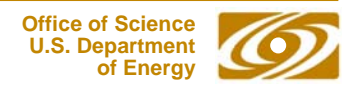

# *Thank You*

*This has been an APS Controls Presentation*

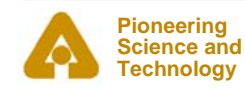

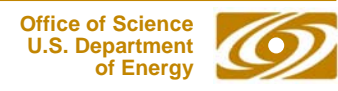